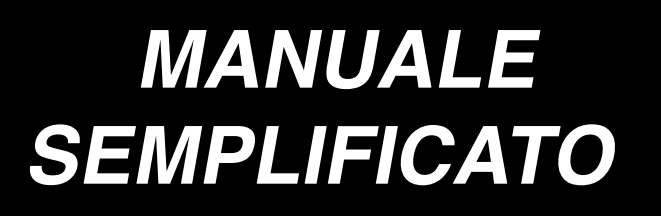

# **AMB-289/IP-420**

### **1. FUNZIONAMENTO FONDAMENTALE DELLA MACCHINA PER CUCIRE**

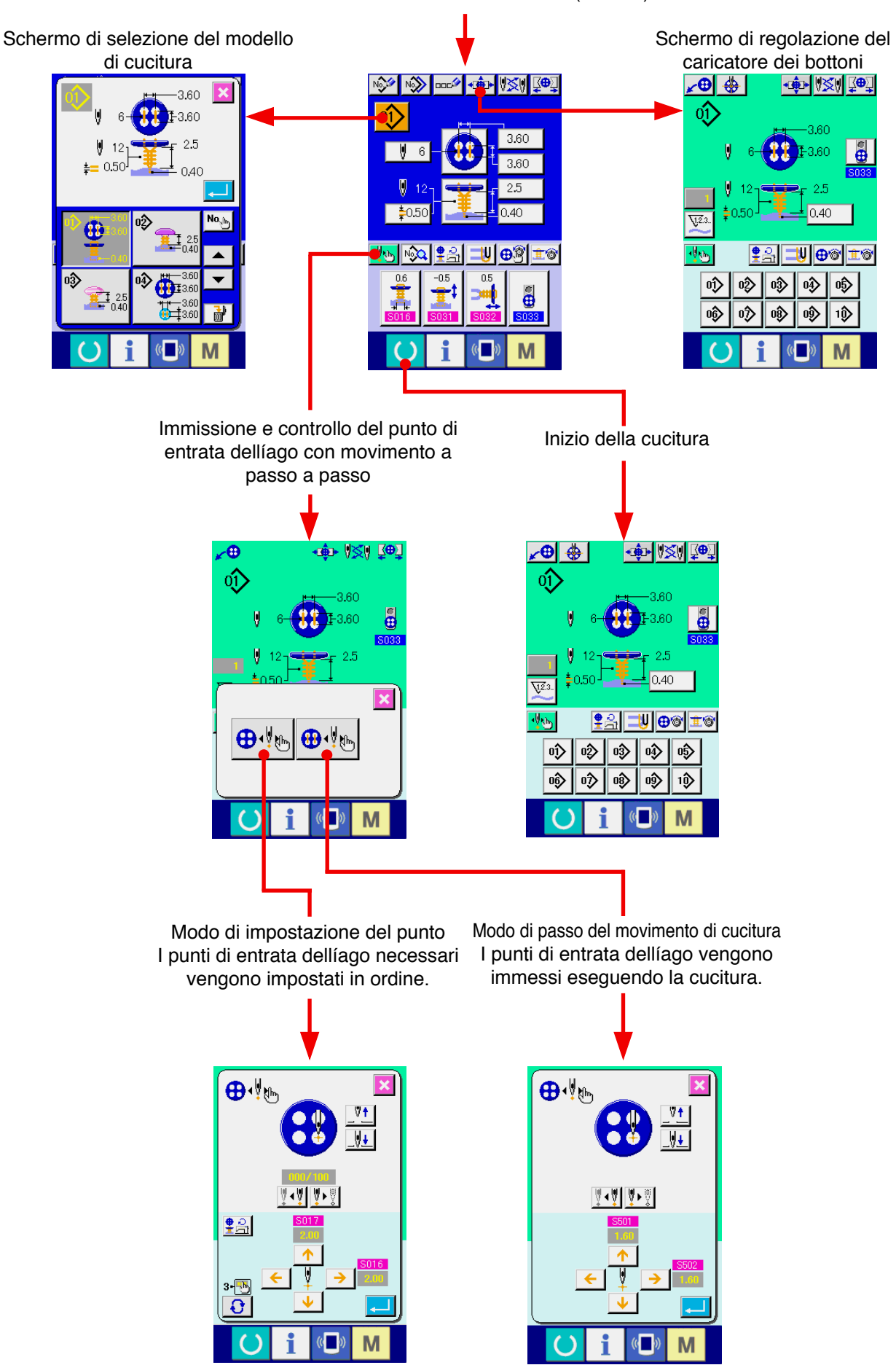

Interruttore dellíalimentazione ON (inserito)

**<Spiegazione del display al momento della cucitura indipendente>**

**1) Schermo di immissione dei dati**

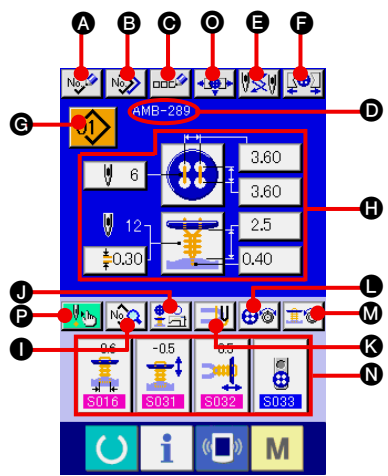

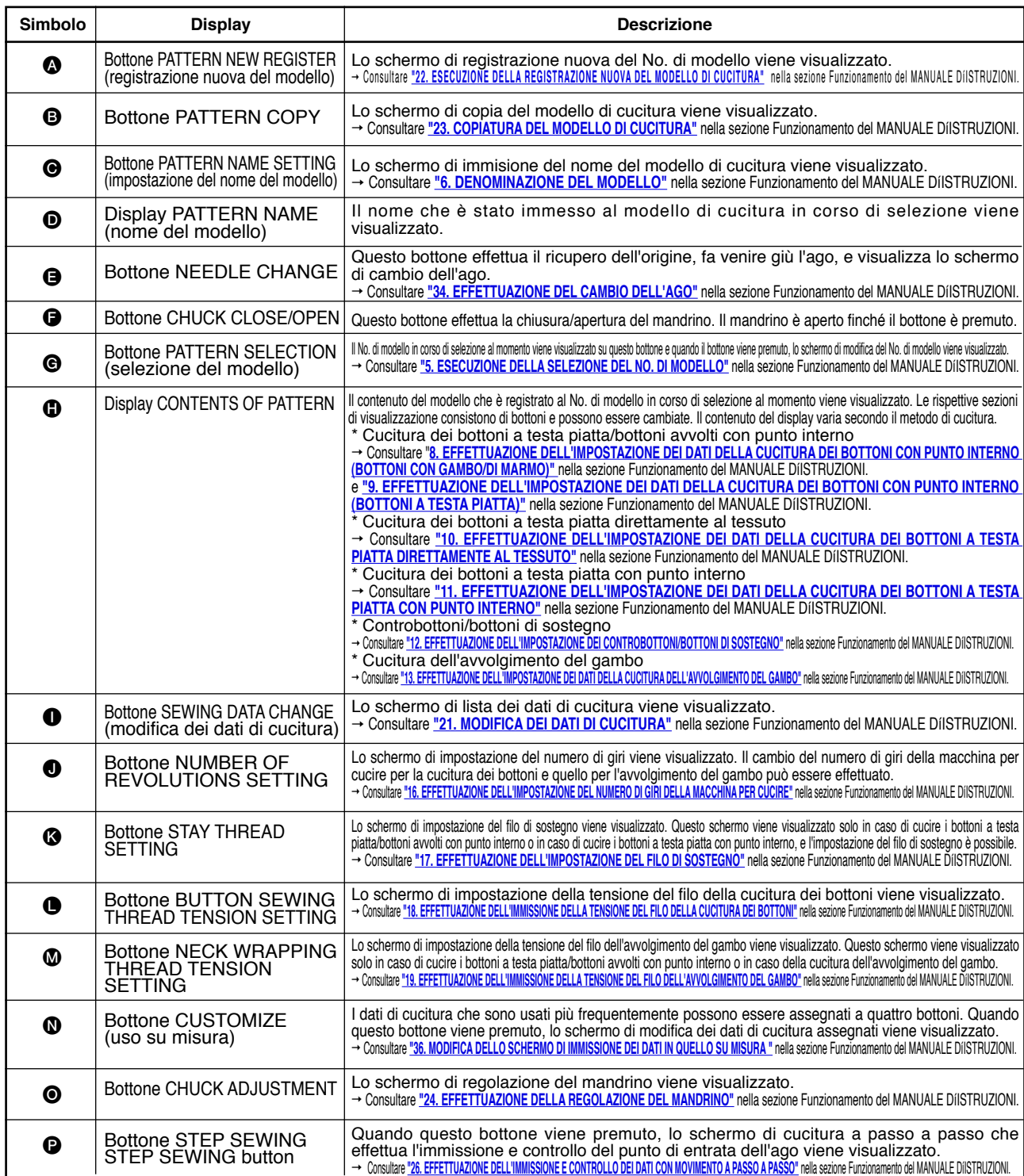

 $\overline{\phantom{a}}$ 

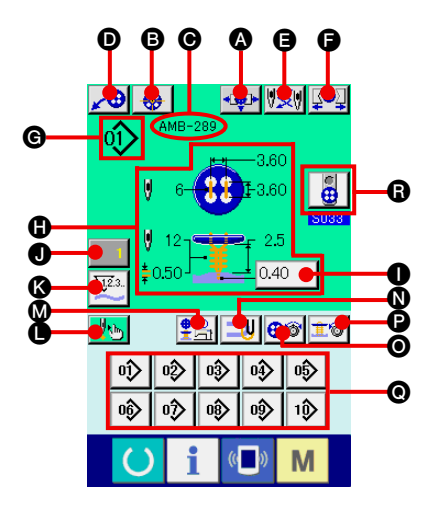

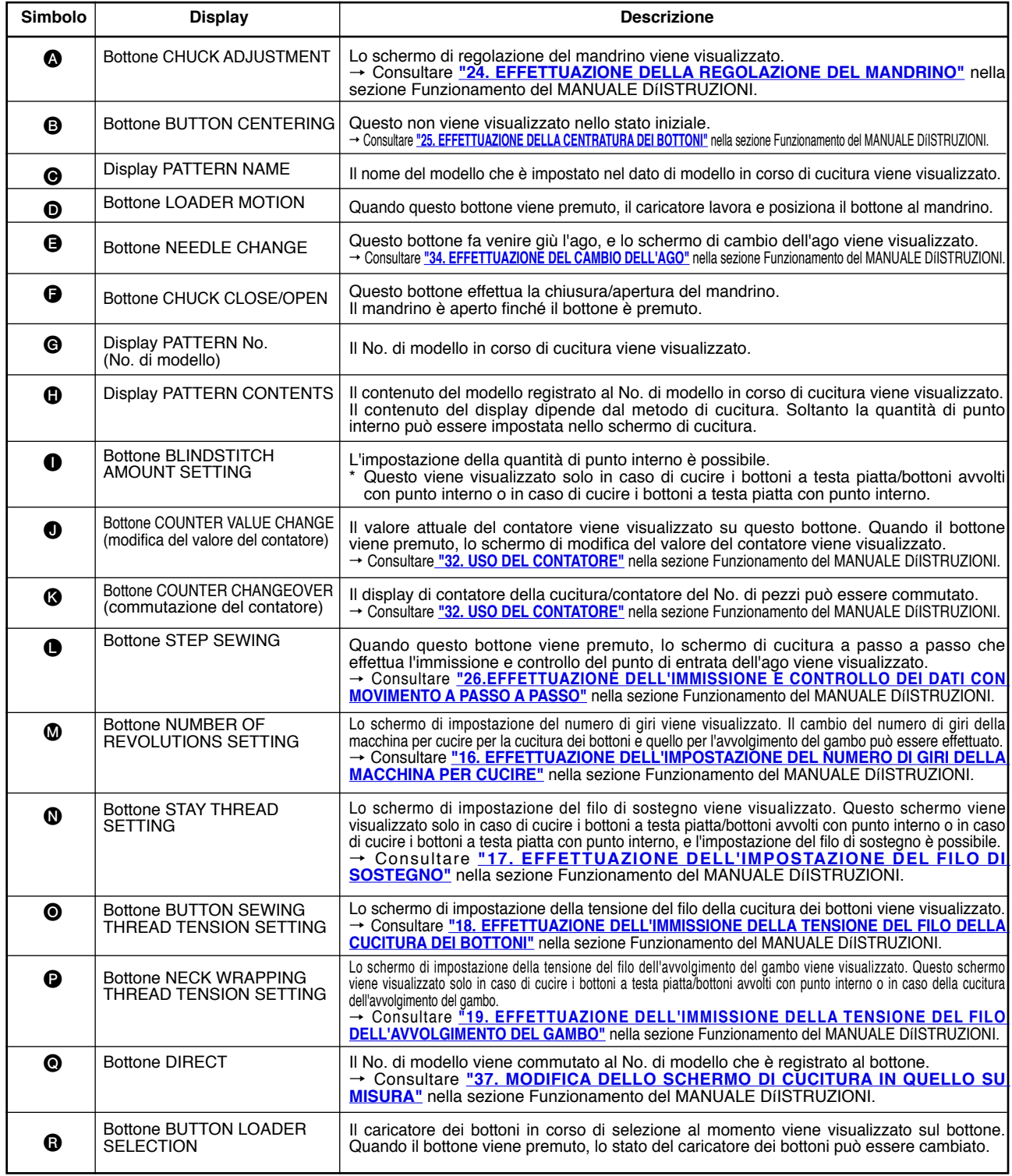

## **2. PROCEDURA DI POSIZIONAMENTO DEL PRODOTTO DI CUCITURA**

#### **<In caso di cucire i bottoni a testa piatta/bottoni avvolti con punto interno o in caso di cucire i bottoni a testa piatta con punto interno>**

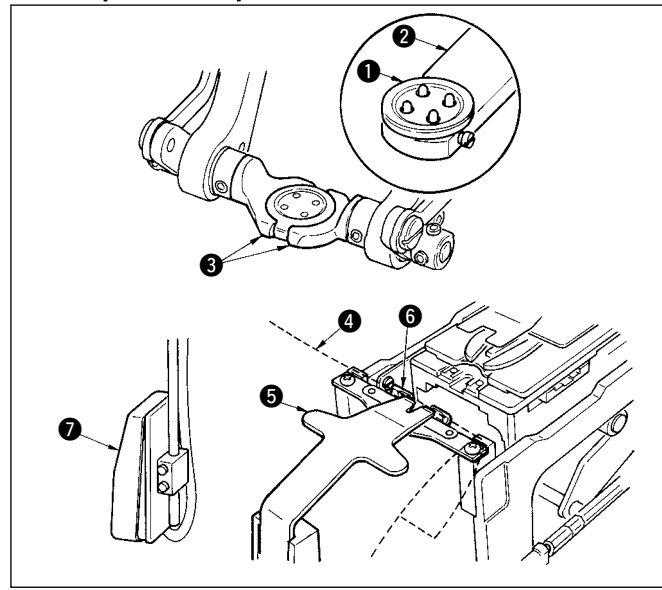

Posizionare il bottone  $\bigcirc$  al caricatore dei bottoni  $\bigcirc$  e premere la parte posteriore del pedale per inserire il bottone nel mandrino dei bottoni 3. (Quando il caricatore dei bottoni non è usato, inserire il bottone manualmente poiché il mandrino viene aperto premendo la parte posteriore del pedale.)

↓ Posizionare il tessuto @ alla linguetta @ e farlo venire a contatto con il fermo della linguetta  $\bullet$ . (Il rilascio della linguetta viene effettuato premendo la parte posteriore del pedale.)

↓ Quando la parte anteriore del pedale viene premuta, il mandrino dei bottoni si abbassa alla posizione di cucitura dove la cucitura è possibile.

- Impostando il modo di movimento del pedale del dato di interruttore di memoria **U001**, il mandrino dei bottoni si abbassa automaticamente alla posizione di cucitura.
- Per ulteriori dettagli riguardanti i dati di interruttore di memoria, consultare **"33. (2) Lista dei dati di interruttore di memoria"** nella sezione Funzionamento del MANUALE DíISTRUZIONI.

↓ La cucitura comincia quando l'interruttore di avvio  $\bullet$  viene acceso.

#### **<In caso di cucire i bottoni a testa piatta direttamente al tessuto>**

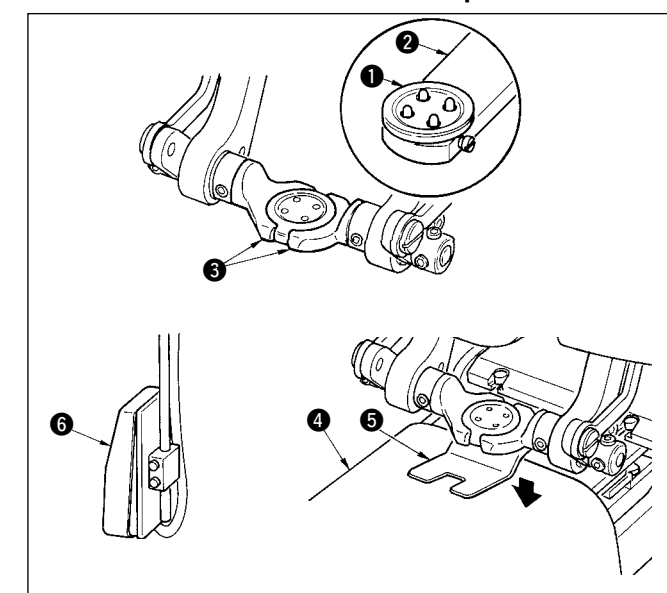

**<In caso dei controbottoni/bottoni di sostegno>**

Posizionare il bottone  $\bigcirc$  al caricatore dei bottoni  $\bigcirc$  e premere la parte posteriore del pedale per inserire il bottone nel mandrino dei bottoni <sup>3</sup>. (Quando il caricatore dei bottoni non è usato, inserire il bottone manualmente poiché il mandrino viene aperto premendo la parte posteriore del pedale.)

↓ Posizionare il tessuto @ sotto l'ago, fare venire la linguetta a contatto con il fermo della linguetta, fare venire giù il pressore del tessuto  $\bigcirc$  premendo la parte anteriore del pedale per fissare il tessuto. (Premendo il pedale inversamente, il pressore del tessuto viene rilasciato.)

↓ Quando si preme di nuovo la parte anteriore del pedale, il mandrino dei bottoni si abbassa alla posizione di cucitura dove la cucitura è possibile.

- Impostando il modo di movimento del pedale del dato di interruttore di memoria **U001**, il mandrino dei bottoni si abbassa automaticamente alla posizione di cucitura.
- → Per ulteriori dettagli riguardanti i dati di interruttore di memoria, consultare **"33. (2) Lista dei dati di interruttore di memoria"** nella sezione Funzionamento del MANUALE DíISTRUZIONI.

↓ La cucitura comincia quando l'interruttore di avvio @ viene acceso.

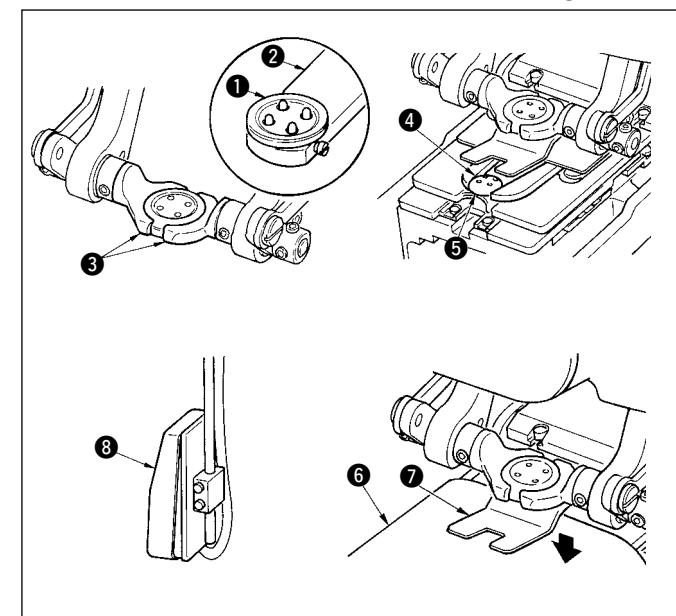

Posizionare il bottone superiore **O** al caricatore dei bottoni **O** e premere la parte posteriore del pedale per inserire il bottone nel mandrino dei bottoni **O**. (Quando il caricatore dei bottoni non è usato, inserire il bottone manualmente poiché il mandrino viene aperto premendo la parte posteriore del pedale.) <sup>↓</sup>

Inserire il bottone inferiore ● nella sezione di posizionamento<br>dei bottoni ● della piastra di trasporto.

Posizionare il tessuto @ sotto l'ago, fare venire la linguetta a contatto con il fermo della linguetta, fare venire giù il pressore del tessuto @ premendo la parte anteriore del pedale per fissare il tessuto. (Premendo il pressore del tessuto viene rilasciato.)

Quando la parte anteriore del pedale viene premuta, il mandrino dei bottoni si abbassa alla posizione di cucitura dove la cucitura è possibile.

- \* Impostando il modo di movimento del pedale del dato di<br>interruttore di memoria **U001**, il mandrino dei bottoni si
- Per ulteriori dettagli riguardanti i dati di interruttore di memoria, consultare **"33. (2) Lista dei dati di interruttore di memoria"** nella sezione Funzionamento del MANUALE DíISTRUZIONI.

↓ La cucitura comincia quando l'interruttore di avvio 8 viene acceso.

### **3. DIAGRAMMA DI CUCITURA DELLA CUCITURA DEI BOTTONI A TESTA PIATTA/BOTTONI AVVOLTI CON PUNTO INTERNO**

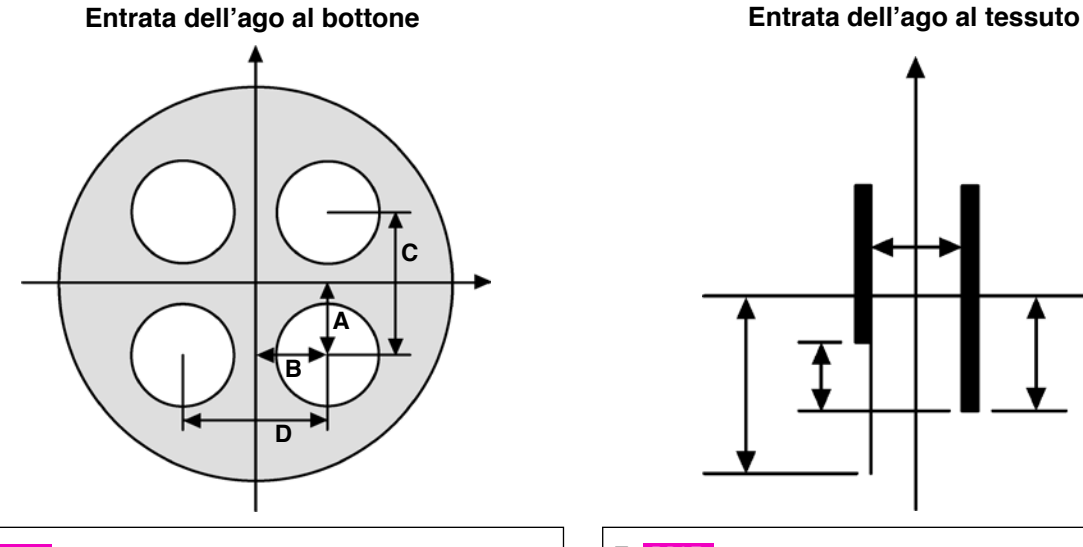

- **A** Posizione del foro del 1o punto del bottone superiore (longitudinale)
- **B** S502 Posizione del foro del 1o punto del bottone superiore (laterale)
- **C** S008 Distanza dei fori del bottone superiore (longitudinale)
- **D** S009 Distanza dei fori del bottone superiore (laterale)

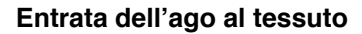

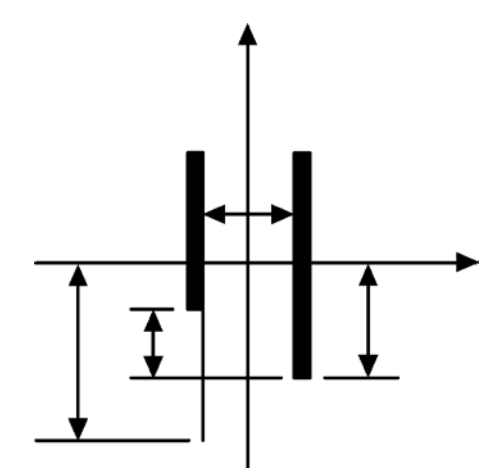

- **E** S017 Quantità di punto interno
- **F** S016 Larghezza del punto interno
- **G** S014 Compensazione della posizione sinistra inferiore del bottone superiore
- **H** S057 Quantità di filo di sostegno

#### **Entrata dell'ago dell'avvolgimento del gambo**

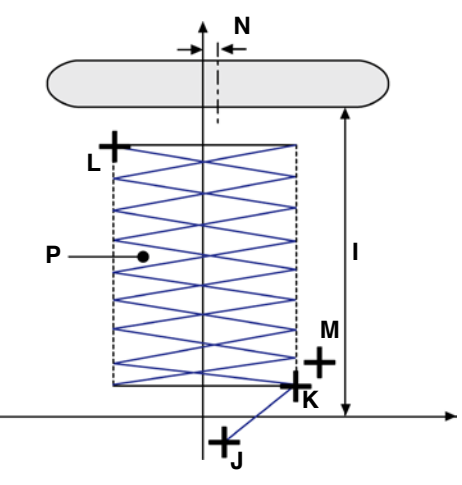

**I** S026 Altezza della cucitura del bottone (solo l'avvolgimento del gambo della cucitura dei bottoni a testa piatta/bottoni avvolti con punto interno) Altezza del bottone (con gambo/di marmo) **J** S510 S512 Posizione del punto di annodatura all'inizio della cucitura dell'avvolgimento del gambo (longitudinale) **S518 Posizione del punto di annodatura all'inizio della cucitura dell'avvolgimento del gambo (laterale)** S511 K **S518** Posizione di inizio dell'avvolgimento del gambo Larghezza del punto dell'avvolgimento del gambo (lato destro) S516 L S519 Posizione della cima dell'avvolgimento del gambo S517 Larghezza del punto dell'avvolgimento del gambo (lato sinistro) **M** Posizione del punto di annodatura alla fine della cucitura dell'avvolgimento del gambo (longitudinale) Posizione del punto di annodatura alla fine della cucitura dell'avvolgimento del gambo (laterale) **N** Compensazione intera della posizione di mantenimento del bottone (laterale) **P** S113 Passo dell'avvolgimento del gambo

**Da a possono selezionare soltanto il modo di movimento a passo a passo e .**

# **4. Lista dei dati di cucitura**

I dati di cucitura sono quelli che possono essere immessi ai 99 modelli dal modello 1 al modello 99 e possono essere immessi a ciascun modello. Tuttavia, i dati di cucitura che possono essere immessi variano secondo il metodo di cucitura selezionato o la forma di cucitura selezionata.

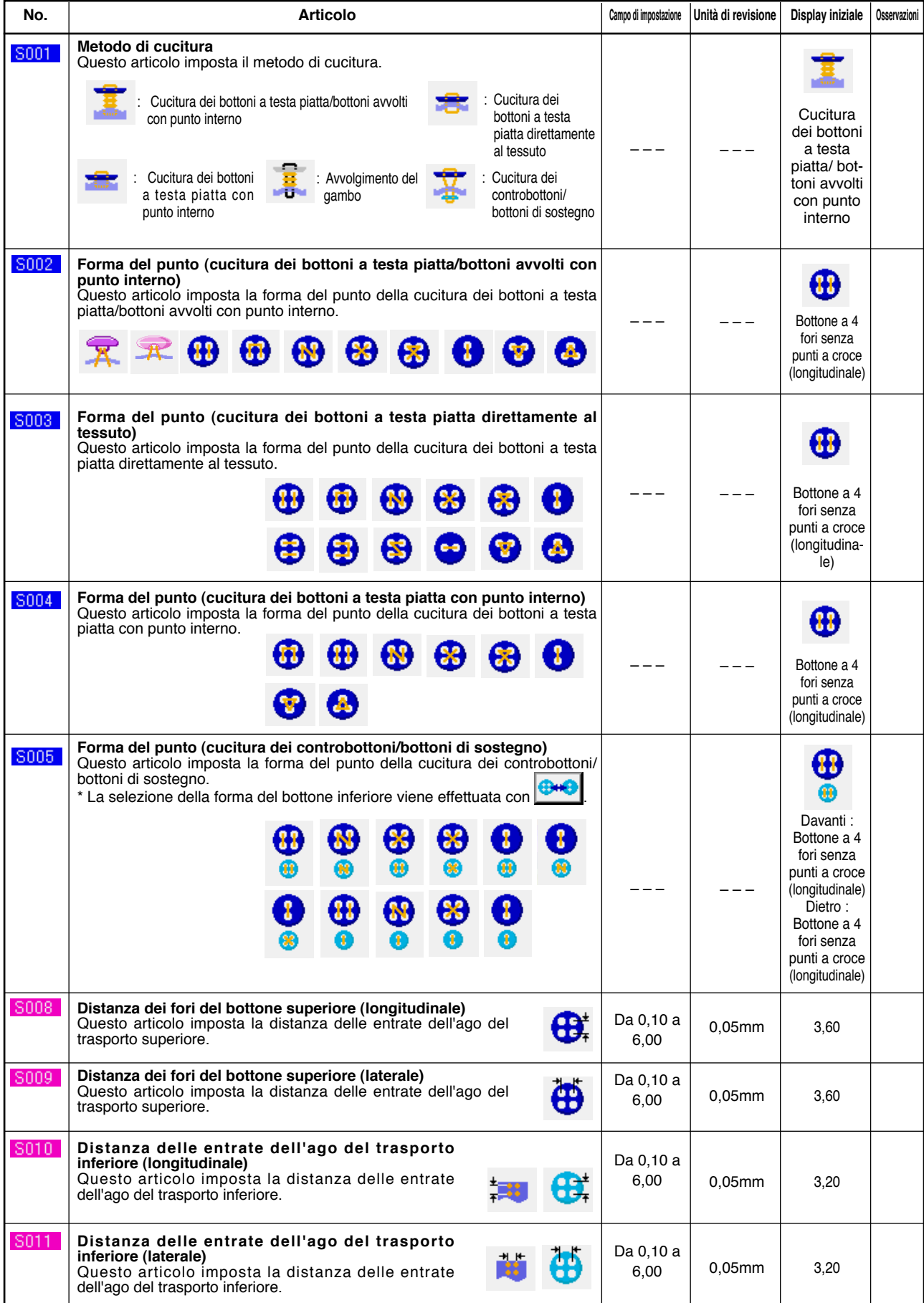

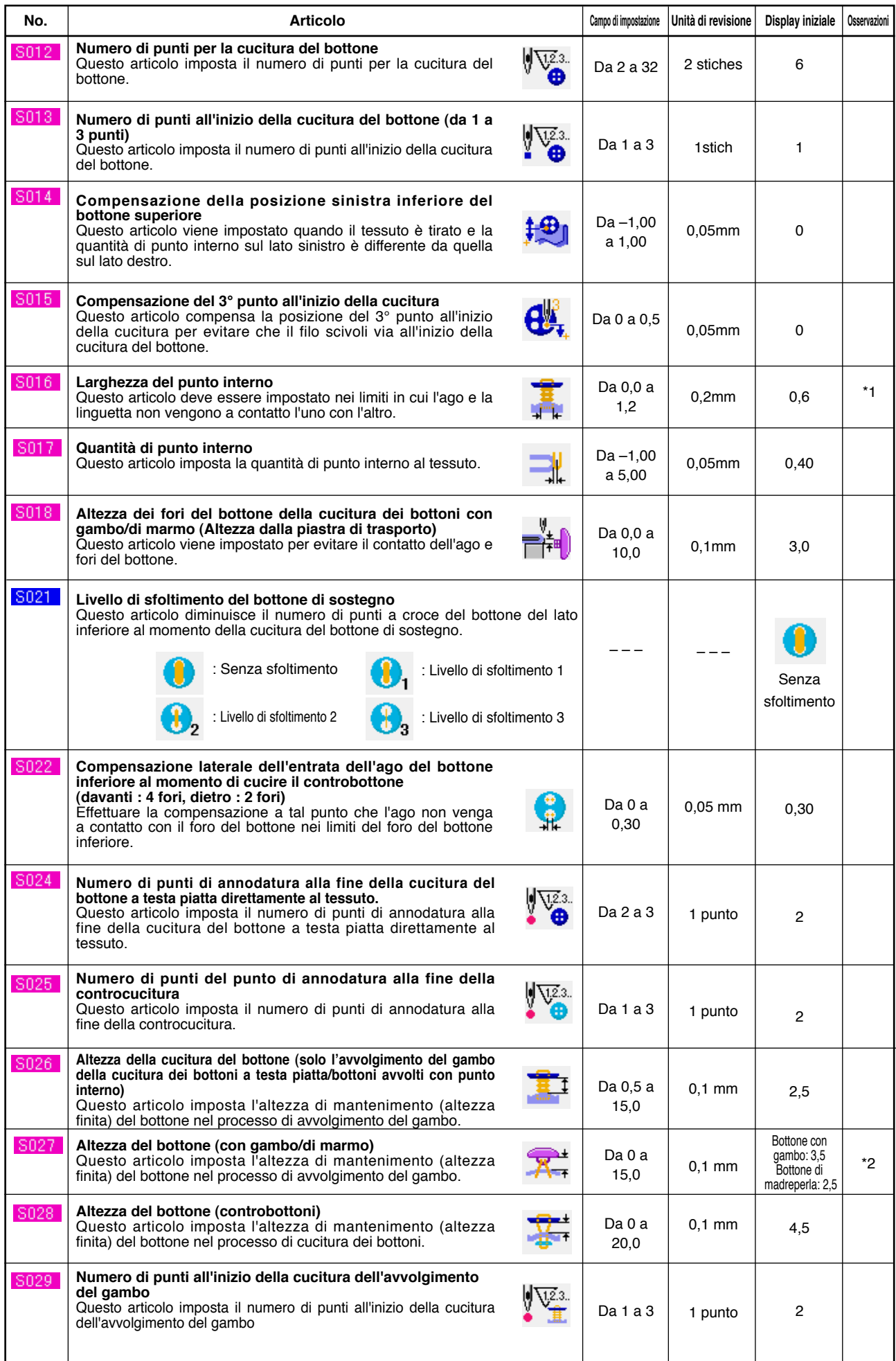

\* 1 Il valore massimo del campo di revisione dei dati dipende dall'impostazione del <mark>K005 .</mark>

\* 2 Il valore iniziale dei dati varia a seconda della forma di cucitura.

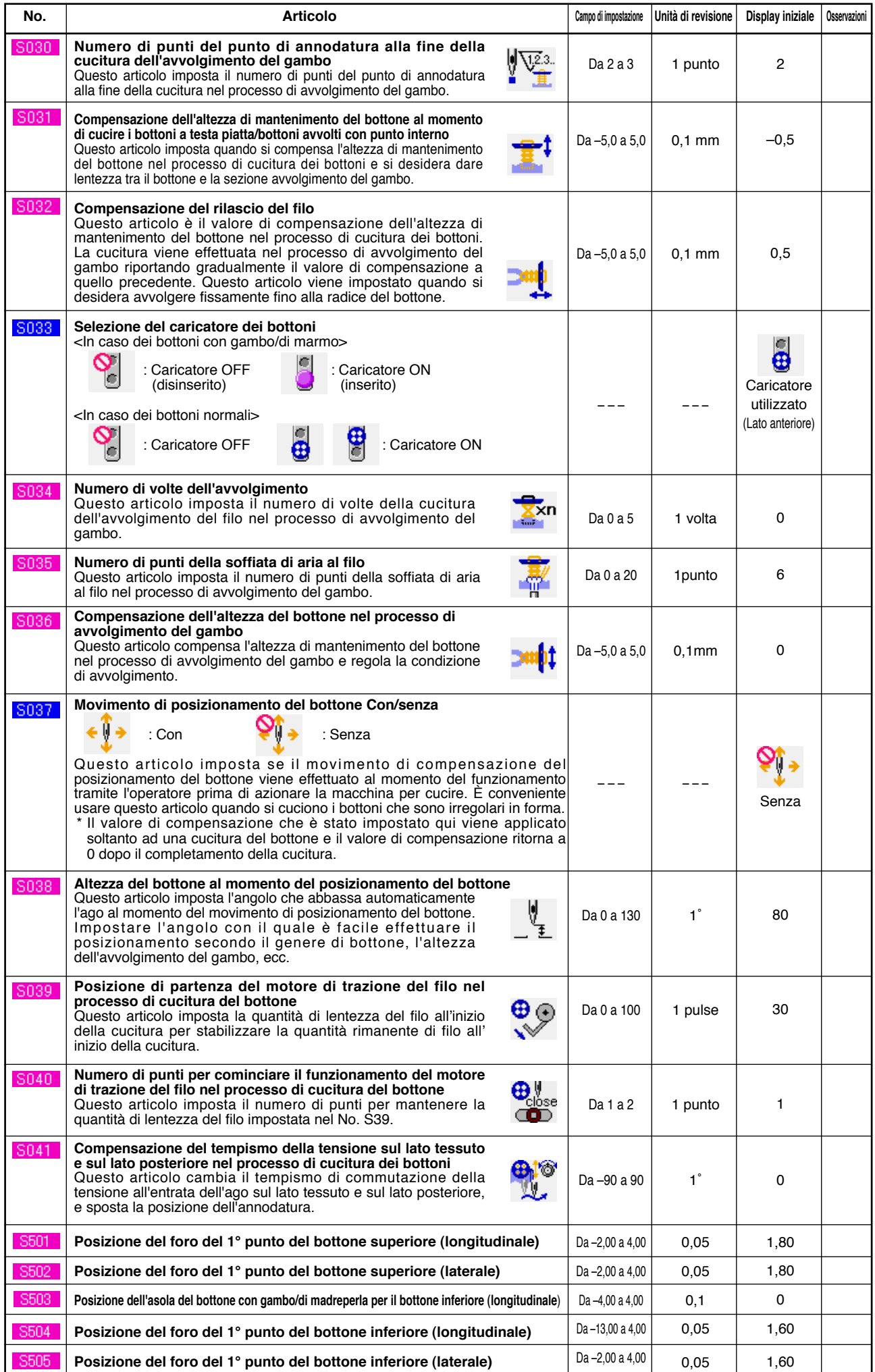

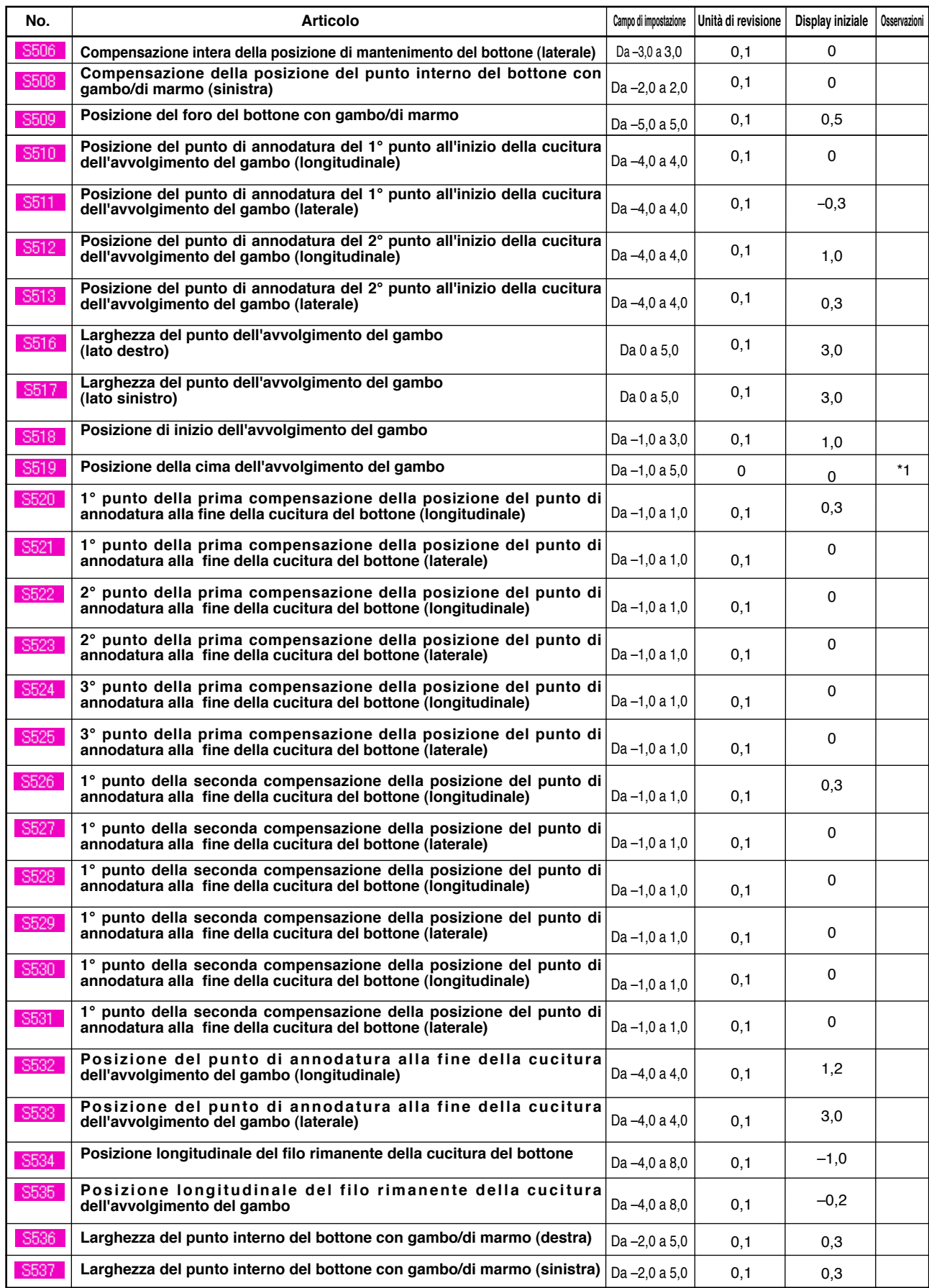

\* 1 Il valore iniziale dei dati varia a seconda della forma di cucitura.

# **5. LISTA DEI CODICI DI ERRORE**

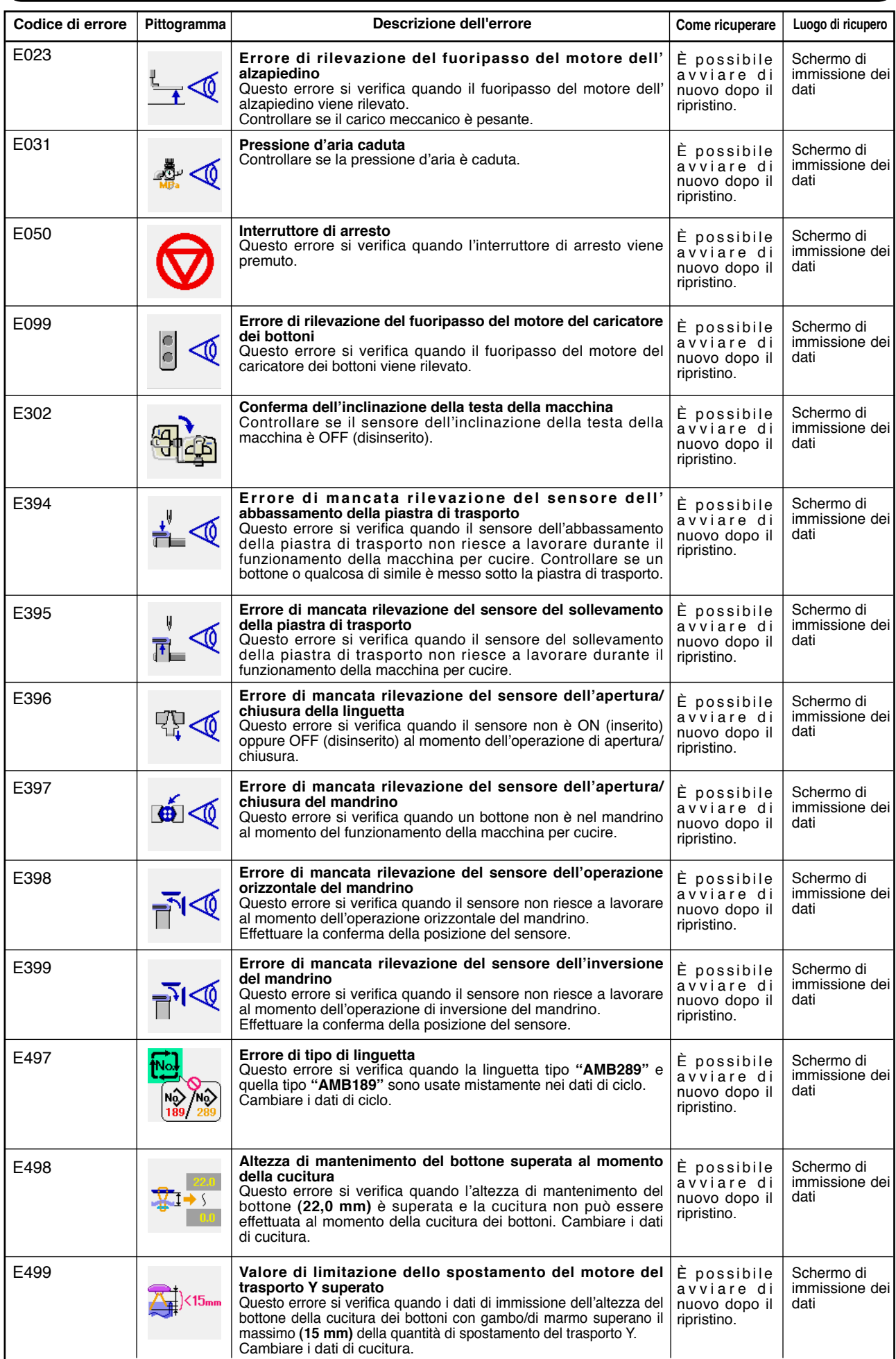